# Student Computer Information

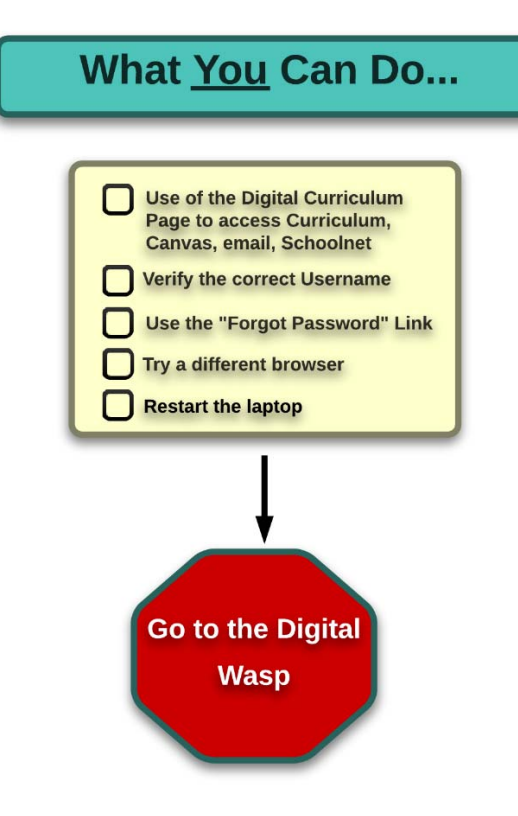

A Note About Usernames: This document uses *ab####* as a username.

This represents the student's initials (*ab*) and their student ID (*####*).

## Log in to Computer

Username: *ab####*

## U Drive

What is it? – A place on the computer network where students can store files.

- Why use it? Keep your hard work safe. Computers die. Hard drives fail. Computers are occasionally reformatted. The U drive is a SAFE PLACE to store your work
- ell Map Network Drive How to use it. – Click on the up arrow in the lower-right corner of your screen. **Disconnect Network Drive. Novell Utilities** Right-click on the red "N" -**Browse To** Left-click on "Novell Login" and log in (Username: *ab####*) Configure Syst em Trau **Update Novell Clien** Your U drive now shows as a drive starting with your username **Voyell Client Help** 图图表 Ø.  $\bullet$  $\bullet$ How to access your U drive from home - log in to connect.wasatch.edu (Username: ab####) and click on 'My Files'.

SIS (Grades) – sisweb.wasatch.edu

Username: *student number*

Student Email ‐ http://bit.ly/wcsdemail or http://www.wasatch.edu/Page/9526

Username: *email address* (*ab####@ms.wasatch.edu*)

## MORE on the NEXT PAGE

## Curriculum Links (used in classes) – www.wasatch.edu/digital (click "Digital Curriculum >> Wasatch High School") or

http://www.wasatch.edu/Page/9526

Canvas – wasatch.instructure.com (or Use the links under Curriculum Links above.)

Username: *ab####*

Overdrive (ebooks) ‐ http://wasatch.lib.overdrive.com/

Username: *ab####*

Pearson – Use the links under Curriculum Links above.

Username: *ab####@wasatch*

Sage – Use the icon on the desktop

Username is the SSID found in SIS, found just to the right of the picture in the student profile. It is not the Student ID.

The password is the same as their username, the FIRST time they log in. Students MUST change their password when they first log in. It is strongly recommended to use the same password as your other accounts.

Schmoop (ACT Prep) ‐ www.shmoop.com/utah

Set up your own username and password.

Schoolnet – https://wasatch.schoolnet.com/ (or Use the links under Curriculum Links above.)

Username: ab####

Password: a temporary password was sent to the student email. Students MAY change their password if desired. If students change their password, it is strongly recommended to use the same password as your other accounts.

## Utah Compose – http://utahcompose.com/

Username is the SSID found in SIS, PLUS you must add leading zeros to make it a 10 digit number. It is not the Student ID. *For example*: if the SSID is 1234567, then the username is 0001234567.

The password is the same as their username, the FIRST time they log in. Students MAY change their password if desired. If students change their password, it is strongly recommended to use the same password as your other accounts.

## Where to go for HELP –

Try all 5 of these things before going to the Digital Wasp

- 1) Use the Digital Curriculum Page to be certain it is the correct web site: www.wasatch.edu/digital (click "Digital Curriculum >> Wasatch High School")
- 2) Verify the correct username is being used. (use the list above)
- 3) Use the "Forgot Password" link.
- 4) Try a different browser (Chrome, Firefox, Internet Explorer)
- 5) Restart the laptop.

If none of the five above solve the issue go to the Digital Wasp.